# **Paint Shop Pro 8**

Scripting for Script Authors

Revision 3 March 15, 2003

### Contents

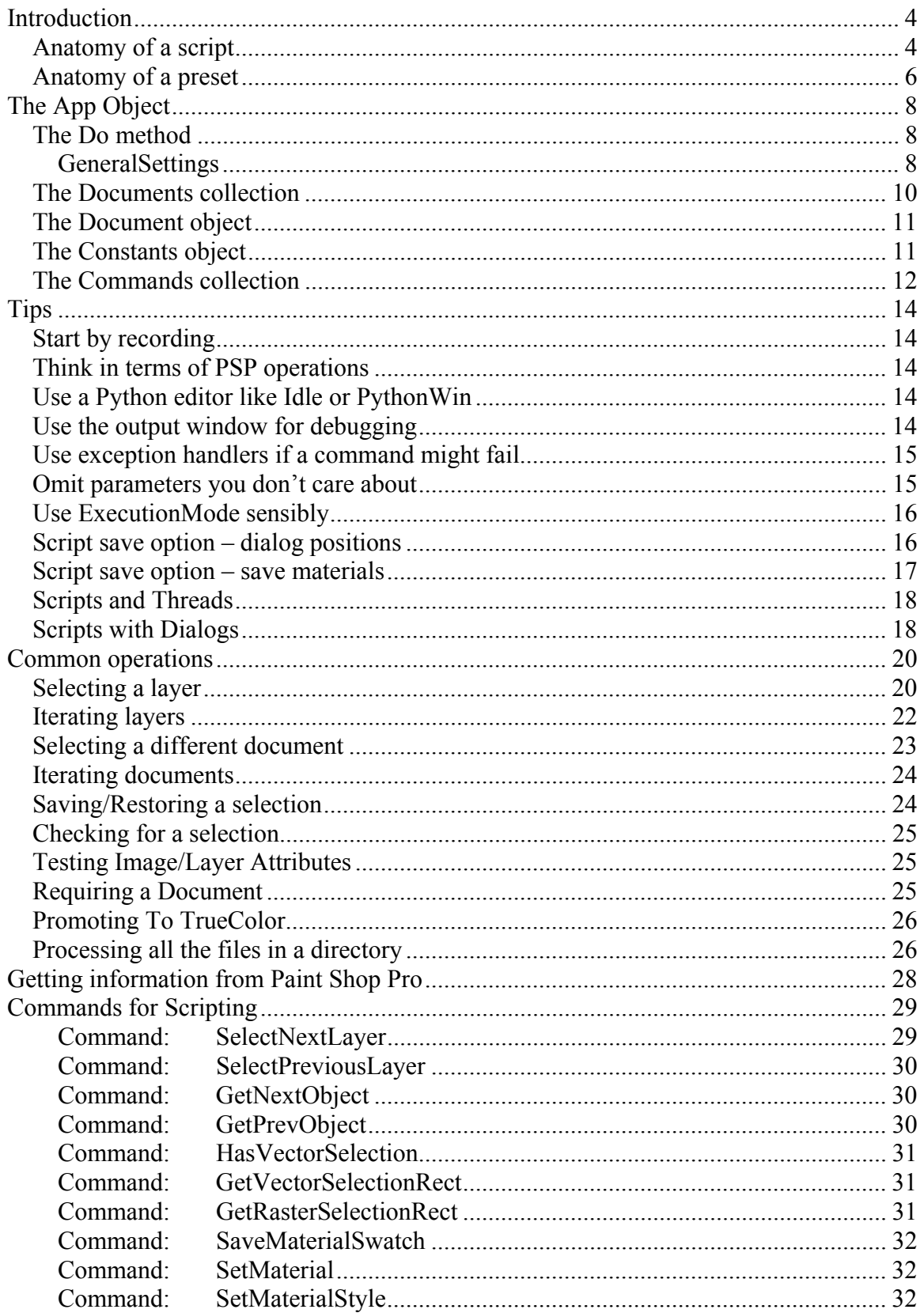

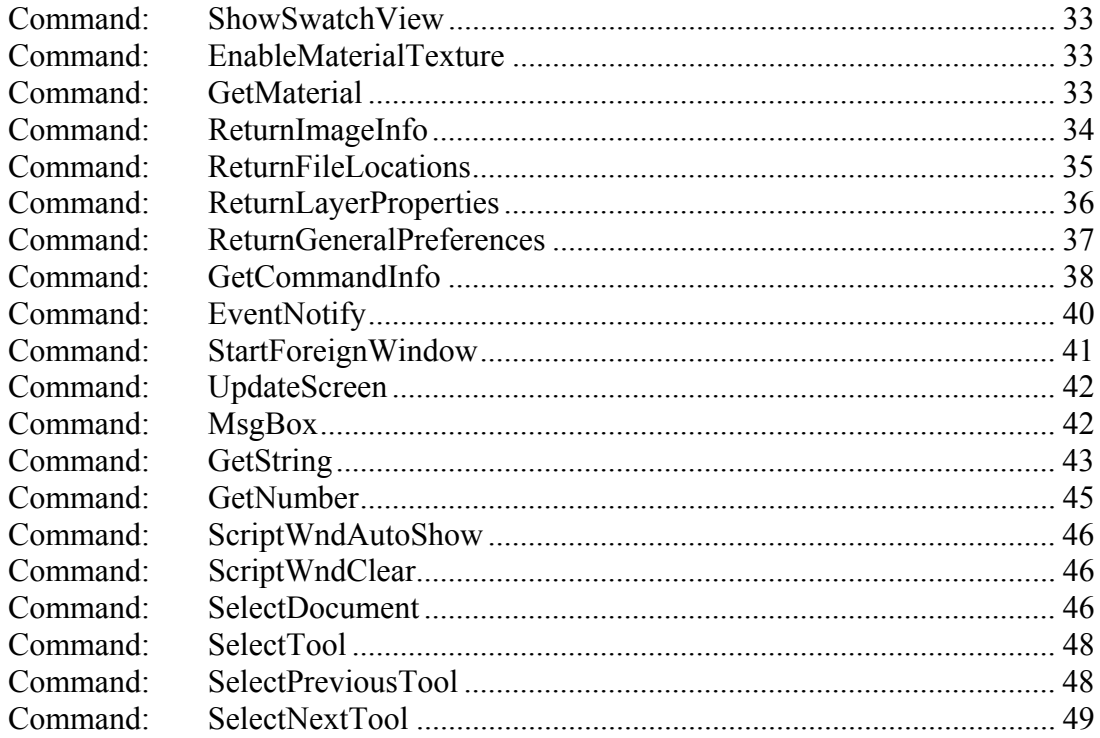

# <span id="page-3-0"></span>**Introduction**

Most users of PSP will never need to look at the source code of a script. The script recording features inside PSP are such that many scripts can be created using nothing more than the script recorder.

However, in order to write scripts that make decisions, that use data from an open document, or that prompt the user for data, it is necessary to delve deeper into scripting.

PSP Scripts are written in the Python programming language. There are a number of books written about Python, but you can also find a number of Python tutorials at [www.python.org](http://www.python.org/).

Before writing or editing a script you should have at least minimal familiarity with Python. It will be hard to understand what is happening in a script if you are struggling to understand the syntax in which it is presented.

## *Anatomy of a script*

All scripts created by the PSP script recorder have an identical format. A simple script is shown below. Don't be intimidated by the length, all it does is execute 5 commands:

- Float the selection
- Apply the inner bevel command
- Apply the drop shadow command
- Promote the selection to a layer
- Rename the layer to "Beveled Selection"

This in fact is one of the sample scripts that are included with PSP 8, and it was created entirely from the script recorder.

```
from JascApp import * 
def ScriptProperties(): 
     return {<br>'Author': 'Joe Fromm'
'Author': 'Joe Fromm',<br>'Copyright': 'Copyright (C) 2002-2003, Jasc Software Inc., All Rights Reserved.',<br>'Description': 'Bevel and cast a shadow from a selection',
           'Host': 'Paint Shop Pro', 
           'Host Version': '8.00 Beta 20030209.10' 
 } 
def Do(Environment): 
 App.Do( Environment, 'FloatSelection', { 
 'ClearSource': None, 
 'BackupSelection': None, 
 'GeneralSettings': { 
'ExecutionMode': App.Constants.ExecutionMode.Silent,<br>'AutoActionMode': App.Constants.AutoActionMode.Match<br>}
                }) 
      App.Do( Environment, 'InnerBevel', { 
                 'Ambience': 0, 
 'Angle': 315, 
 'Bevel': 0,
 'Color': (255,255,255), 
 'Depth': 20,
```

```
 'Elevation': 30, 'Intensity': 50, 
 'Shininess': 0, 'Smoothness': 0, 
                'Width': 8,
 'GeneralSettings': { 
 'ExecutionMode': App.Constants.ExecutionMode.Silent, 'AutoActionMode': App.Constants.AutoActionMode.Match 
\bigcup }
 App.Do( Environment, 'DropShadow', { 
 'Blur': 5.000000, 'Color': (0,0,0), 
'Horizontal': 10,<br>'NewLayer': App.Constants.Boolean.false,<br>'Opacity': 50,
 'Vertical': 10, 
'GeneralSettings': {<br>'ExecutionMode': App.Constants.ExecutionMode.Silent,
'AutoActionMode': App.Constants.AutoActionMode.Match<br>}
                }) 
     App.Do( Environment, 'SelectPromote', { 'KeepSelection': None, 
'LayerName': 'Beveled Selection',<br>'GeneralSettings': {<br>'ExecutionMode': App.Constants.ExecutionMode.Silent,
'AutoActionMode': App.Constants.AutoActionMode.Match<br>}
                })
```
The first line of the script says "from JascApp import \*". PSP implements the JascApp module, and all communication from the script to PSP is by means of methods and objects exposed by the JascApp module. Though it is possible to write a script that does not make use of JascApp, as a practical matter all scripts will import JascApp.

Next, there is the ScriptProperties method. This serves as documentation for the script (author/copyright/description), as well as fields that PSP can use to ensure that the version of the script is compatible with the version of PSP (Host/Host Version). The ScriptProperties method can be omitted and the script will still run, but it should be included so that the data in it can be extracted by PSP.

Next comes the Do method. When PSP runs a script, it does so by loading the script into memory and invoking the Do method. The Do method takes a single parameter, by convention called Environment. This parameter exists to help coordination between the script and PSP, and will need to be passed back to PSP on all calls to App.Do. Do not modify the environment variable.

For all scripts created by the PSP script recorder, the Do method will be nothing more than a series of calls to App.Do. App is a member of the JascApp module, and could also be written as JascApp.App

The App.Do method is used to call a PSP command (i.e. open a file, run an effect, create a layer, put down a paint stroke). The App.Do command takes four parameters, though the last two are optional:

- 1. The first parameter is the Environment variable passed to the script's Do method.
- 2. The second parameter is the name of the command to run (e.g. FloatSelection)
- <span id="page-5-0"></span>3. The third parameter is a dictionary that contains all the parameters needed by the command. This is frequently referred to as the parameter repository.
- 4. The fourth parameter (always omitted by the script recorder) is the document on which the command should be run. When omitted, commands are always run on the target document, which is the document that was active when the script was started.

The script shown above is 90 lines long, including whitespace. However, virtually all of it is the specification of the parameter repositories. Without the repositories it would only be 18 lines long:

```
from JascApp import * 
def ScriptProperties(): 
      return {
             'Author': 'Joe Fromm', 
 'Copyright': 'Copyright (C) 2002-2003, Jasc Software Inc., All Rights Reserved.', 
 'Description': 'Bevel and cast a shadow from a selection', 
 'Host': 'Paint Shop Pro', 
            'Host Version': '8.00 Beta 20030209.10' 
            } 
def Do(Environment): 
App.Do( Environment, 'FloatSelection', {})<br>App.Do( Environment, 'InnerBevel', {})
App.Do( Environment, 'DropShadow', {})<br>App.Do( Environment, 'SelectPromote', {})<br>App.Do( Environment, 'LayerProperties', {})
```
Since the parameter repositories specify precisely how each command should behave, it is proper that they consume the majority of the script. It is also worth noting that the shorter script above is perfectly valid and would run without error – any parameters not specified will default to the last used value.

All scripts recorded by PSP will follow the canonical format shown in the initial example – the single import statement, a script properties method, and a Do method containing calls to App.Do.

# *Anatomy of a preset*

PSP 8 supports presets for just about every command it implements. As shown below, these are just a specialized form of a script:

```
from JascApp import * 
def ScriptProperties(): 
       return {
             'Author': 'Joe Fromm', 
 'Copyright': 'Copyright 2003 Jasc Software Inc., all rights reserved', 
 'Description': '800x600 greyscale, transparent, raster', 
'Host': 'Paint Shop Pro',<br>'Host Version': '8.00 Beta 20030212.14'<br>}
def Preset_NewFile(): 
 return {
'width': 800,<br>'Height': 600,<br>'Color Depth': App.Constants.Colordepth.Greyscale,
'Dimension Units': App.Constants.DimensionType.Pixels,<br>'Resolution Units': App.Constants.ResolutionUnits.PixelsPerIn,<br>'Resolution': 300,
 'FillMaterial': {
```

```
 'Color': (0,0,0), 'Pattern': None, 
'Gradient': None,<br>'Texture': None
 }, 
'Transparent': App.Constants.Boolean.true,<br>'Create as vector': App.Constants.Boolean.false<br>}
def Do(Environment): 
     App.Do( Environment, 'NewFile', Preset_NewFile())
```
Looking at the sample shown above, you can see that the only difference between a script and a preset is that the preset has an additional method defined, in this case Preset\_NewFile().

Preset method names are defined by the command that creates them, but as a rule are of the form Preset\_CommandName.

When the preset is loaded, the preset method is called instead of the Do method. The method returns the parameters for the command (in this case NewFile), which are then loaded without actually executing the command.

Note also that the preset includes a Do method as well. The Do method just calls App.Do with the associated command (NewFile), and for the third parameter, it passes the return value of the preset method. Since the third parameter to App.Do is the parameters of the command, the net result is that executing a preset as a script runs the proper command using the parameters specified in the preset.

Only presets for dialog based commands have a Do method. Tool presets have no Do method so cannot be executed as a script.

# <span id="page-7-0"></span>**The App Object**

The App object is the core structure exposed by the JascApp module. Though mostly you will interact with it by calling commands with App.Do, other methods and members are useful to the script author.

# *The Do method*

The Do method is the primary interface between a script and PSP. The Do method can execute any of the approximately 600 different commands that exist in PSP.

```
The general form of the do command is: result = App.Do( Environment, command, parameter_repository, TargetDocument )
```
The Environment parameter is required, and should always be the Environment parameter that was provided to the script as a parameter to the Do method of the script. This is used by PSP to keep track of which script is executing a command, and does not contain any information that is useful to the script.

The command parameter is just what it implies – the name of the command you want to execute, such as 'FileClose' or 'SelectNone'. This is a required parameter.

The parameter repository parameter is a Python dictionary containing all of the parameters required by the command. With the exception of the general settings subrepository described below, the contents of this dictionary will be different for each command. This is an optional parameter – if not specified, the last used parameters of the command are used.

The target document parameter controls which document the command is executed against. The script recorder always omits this parameter, and unless changed by executing a command that selects a different document, the target document will be the document that was active when the script was invoked.

## **GeneralSettings**

All commands support a sub repository called GeneralSettings. These parameters are common to many different commands. Not every command will use every value, but all commands support ExecutionMode and AutoActionMode at a minimum.

```
An example of a GeneralSettings repository is shown below: 'GeneralSettings': { 
 'ExecutionMode': App.Constants.ExecutionMode.Default, 
 'DialogPlacement': {
 'ShowMaximized': App.Constants.Boolean.false, 
 'Rect': ((639,417),634,517) 
\},
 'PreviewVisible': App.Constants.Boolean.true, 
 'AutoProof': App.Constants.Boolean.true, 
 'RandomSeed': 55042743, 
 'AutoActionMode': App.Constants.AutoActionMode.Match 
 }
```
The execution mode value controls whether or not the command will display a dialog. You can specify three different values in a script:

- Silent the command is run without showing a dialog. Any errors will cause a message to be written to the output window.
- Interactive the command will load the parameters from the script into its dialog, and allow the user to edit the parameters before continuing. Errors will be shown in a message box. Specifying interactive mode on a command that has no dialog is not an error.
- Default use the execution mode of the calling command, or if there is no calling command, use the execution mode of PSP itself. When a script runs from PSP the user can specify that the execution mode should be either silent or interactive, and any command with a default execution mode will use that mode.

An execution mode of Default is indeterminate – at the time the command is run it will use the execution mode of the parent command to determine an effective execution mode, which is always either Silent or Interactive.

The AutoActionMode value controls the behavior of auto actions (also known as fixups). Auto actions are action that PSP will take to enable a command to run. The simplest example is attempting to run an effect that requires a true-color image on a paletted image. When the command is run PSP will execute the "Convert image to 16-million colors" auto action before running the effect.

Auto actions in turn have 3 different states:

- Always execute the action without prompting the user
- Never execute the command (any command depending on this auto action will be disabled)
- Ask the user for permission to execute the auto action.

Commands can override the default auto action behavior by setting the AutoActionMode value in the GeneralSettings.

There are six possible auto action modes:

- 1. Match if the effective execution mode is silent, equivalent to PromoteAsk. If the effective execution mode is interactive, equivalent to Default
- 2. AllNever assume all auto actions are set to "Never"
- 3. DemoteAsk all auto actions set to "Ask" are demoted to "Never"
- 4. Default use the auto actions as specified in the preferences
- 5. PromoteAsk all auto actions set to "Ask" are promoted to "Always"
- 6. AllAlways all auto actions are set to "Always"

Many commands in PSP execute other commands as subcommands, and frequently set the AutoActionMode to control fixup behavior. The parameter is available to a script but you should err on the side of respecting the users preferences.

<span id="page-9-0"></span>The DialogPlacement dictionary (by this point it should be pretty apparent that dictionaries can be nested) contains information about the size and placement of the dialog on screen. It is only written to a recorded script if the "save dialog positions" box is checked when a script is recorded, and will be present only for commands that use a dialog. The Rect tuple contains the size and position of the dialog on screen. PSP always encodes rectangles as ((x,y), dx, dy).

The PreviewVisible and AutoProof flags are present only for effect dialogs, and capture whether the preview windows are shown or hidden, and the state of the auto-proof toggle. Like DialogPlacement, these members are only written if dialog positions are being saved.

The RandomSeed parameter is only present for commands that make use of random numbers, such as the Add Noise dialog or the Brush Strokes effect. If a random seed is specified, repeated runs of the command on the same input would produce exactly the same output. If the random seed is omitted a new seed value will be generated for each run of the command, leading to different results for each run.

# *The Documents collection*

PSP maintains a list of all the currently open documents. This order of the list is the order in which the documents were opened.

Note that the list returned by App.Documents is a snapshot of the current state of PSP, not a pointer to the internal state of PSP – operations done on the list have no effect on PSP.

In addition to the Documents collections, PSP exposes two other document objects:

- App. ActiveDocument is the document active in the GUI. This will have the active title bar, and be represented in the layer palette and overview window.
- App. Target Document is the document that commands will be applied to. In most cases, it is the document that was active when the script was launched, though opening or closing documents will change the target document, as will the SelectDocument command.

Be very careful in using App.ActiveDocument. This is completely dynamic, and can change while your script is running. For instance, the following code tries to blur the active image 5 times – if the user switches documents while the script is running the script will follow the currently active document.

```
for x in range(5): 
 App.Do( Environment, 'Blur', {}, App.ActiveDocument )
```
The simplest alternative is to use App.TargetDocument rather than App.ActiveDocument. However, if you want to use App.ActiveDocument capture its current value before entering the loop:

```
DocToBlur = App.ActiveDcoument 
for x in range(5):
```

```
 App.Do( Environment, 'Blur', {}, DocToBlur )
```
# *The Document object*

The objects in the documents collection are document objects. Document objects expose the following members:

- Height height of the image in pixels
- Width width of the image in pixels
- Size tuple of (width, height)
- Title title of the document. For an unsaved image, this will be something like "Image1". For a saved document, it will be the filename and extension, without the path.
- Name the complete pathname of the document. If the document is unsaved this will be an empty string.

```
def Do(Environment): 
 print App.ActiveDocument.Width 
 print App.ActiveDocument.Height 
        print App.ActiveDocument.Size 
       print App.ActiveDocument.Title<br>print App.ActiveDocument.Title<br>print App.ActiveDocument.Name
```
The members of the Document object are simply present for convenience and are not intended to be a comprehensive list of all of the properties of an image. For more in depth information you need to use the ReturnImageInfo and ReturnLayerProperties commands.

# *The Constants object*

In the few samples we have seen, you have probably noticed such torturous constructs as App.Constants.Boolean.false, or App.Constants.ExecutionMode.Silent.

These are simply constants that are defined by the JascApp module. Though to Python they are simply integers, using the symbolic names serves two purposes:

- They make the script easier to read App.Constants.Blendmode.Normal makes more sense for defining a blend mode than a value of 0.
- They improve portability across versions. While we won't guarantee that App.Constants.Blendmode.Normal will always have a value of zero, we will guarantee that so long as we have a normal blend mode App.Constants.Blendmode.Normal will be a valid identifier for it.
- The biggest problem with constants is to know which constants exist and what the symbolic names are. The simplest way to get information on a constant is to run the ExploreConstants script that is included with the script authoring materials. This will tell you all of the names and values for any constant in the system. The blend mode display is shown below:

<span id="page-11-0"></span>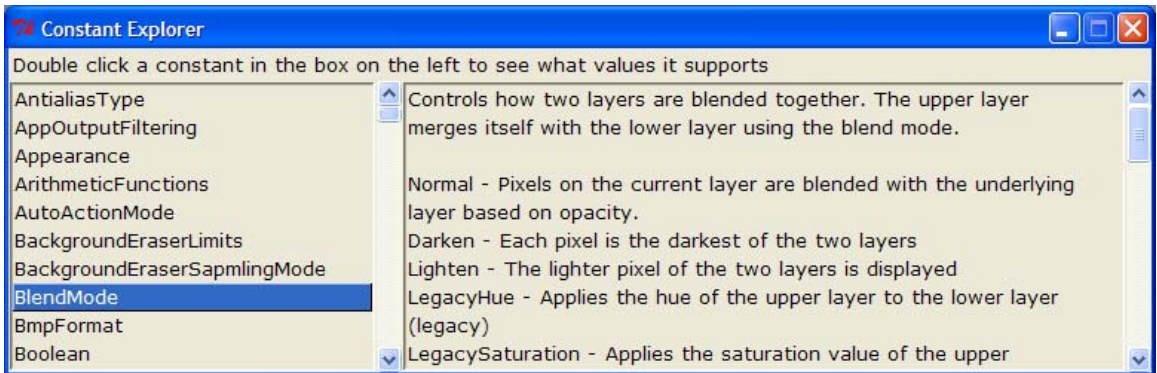

This script is possible because PSP exposes information about constants through the App object. App.Constants is the complete pool of all constants, and it has a method called All(), which returns a list of all the constants in the system.

Each constant object has further methods for extracting the name, description, and values defined by that constant.

- Name() returns the name of the constant, such as BlendMode
- Description() returns the description string associated with the constant. This is purely for documentation purposes and has no meaning to PSP.
- Values() returns a list of tuples describing the possible values of the constant. Each tuple has 3 elements: (name, integer value, description).

The methods described above are what the ExploreConstants script uses to fill in the list box it shows the user. A simpler example is shown below:

```
 # iterate over the constants collection for EachConstant in App.Constants.All(): 
           # print the constant name and description 
           print '%s - %s' % ( EachConstant.Name(), EachConstant.Description() ) 
           # now print the values of the constant 
 # Values returns a list of tuples of the form (name, integer value, description) 
 for Value in EachConstant.Values(): 
 print ' %s (%d) - %s' % Value 
           # put a blank line at the end 
           print
```
## *The Commands collection*

App.Commands returns a list of all the command names that are known to PSP. This has little utility in and of itself, but when combined with the GetCommandInfo command makes it possible to write scripts that report information for all of the commands in PSP itself. The fragment shown below prints the command name and associated description for all of the commands in PSP:

```
def Do(Environment): 
    for cmdName in App.Commands: 
        try:
            Info = App.Do(Environment, 'GetCommandInfo', { 'TargetCmd': cmdName } )
 # print command name and descriptions 
 print '%s: %s' % (cmdName, Info[ 'Description' ] ) 
        except:
```
print >> sys.stderr, 'Error getting info on command ', cmdName pass

# <span id="page-13-0"></span>**Tips**

Writing a PSP script is really nothing more than writing a program in Python, and everyone will have their favorite tricks and methods. However, if you are new to the game, consider the following pearls of wisdom.

# *Start by recording*

In almost every case, it is simplest to start by recording a script that does some or all of what you want. You can be sure the PSP will record a command using the proper syntax and will properly specify all members of the parameter repository.

Even when working on an existing script you should make things easier for yourself – as you need to add a command to an existing script just record something close to what you want and cut and paste the App.Do calls into your script.

# *Think in terms of PSP operations*

If you are not a programmer then this tip is likely obvious; if you are a programmer it may require a different mindset.

Remember that scripting in PSP is intended as a way to drive PSP from a program. It is not intended as a graphics API or toolkit. When trying to script something, think in terms of how you would accomplish the same task by using PSP interactively. The commands available in a script are all things that are available using the menus and tools present in PSP.

For example, if you want to paint on a given area of the canvas, think in terms of making a selection and using the flood fill tool, not looking for a command that fills a rectangle.

# *Use a Python editor like Idle or PythonWin*

Python source code can be edited with any text editor you like, but you will find it much easier to use a Python aware editor such as Idle, PythonWin, or Komodo.

Python editors offer syntax coloring, smart indenting, access to Python manuals, and usually an interactive window so that you can try out code as you are writing it. PythonWin even includes the TabNanny module, which will check your code for syntax errors for you. Both PythonWin and Idle can be downloaded from [www.python.org](http://www.python.org/).

# *Use the output window for debugging*

You can't use a debugger inside PSP, so the output window is your friend. When working on scripts use print statements to send text to the script output window in PSP.

If you send text to the error stream it will show up in red in the output window – this is an easy way to draw attention to any errors. Unless you override it, PSP will automatically display the script output window whenever any text is written to the error stream.

<span id="page-14-0"></span>To write to the normal output stream just use a regular print statement: print 'Hello world'

To write to the error stream use the redirect form (you will need to import the sys module as well) print >> sys.stderr, 'Hello world'

Just don't forget to clean up your print statement when you are done and everything is working properly.

# *Use exception handlers if a command might fail*

If a command can't run, it will throw an exception. If not caught, the exception will abort the script. In many cases this is appropriate – if any of the commands in the script fail you may not be able to continue.

However, in some cases you should be prepared for failures, and for that you need an exception handler. In Python, exceptions are done with try/except. You put the command that might fail in the try block, and on any error you end up in the exception handler.

A simple example is shown below:

```
def Do(Environment): 
 try: for x in range( 10 ): # zoom in 10 steps 
 App.Do( Environment, 'ZoomIn1', { 
 'GeneralSettings': { 'ExecutionMode': App.Constants.ExecutionMode.Silent, 
'AutoActionMode': App.Constants.AutoActionMode.Match<br>})
     except: 
         print 'Max zoom reached'
```
One thing you do have to be aware of is that execution mode affects error handling. If a command fails in interactive mode, PSP will display a message box with the failure text, as well as writing the error information to the output window. If a command fails in silent mode it will send the message to the output window only, without using a message box.

# *Omit parameters you don't care about*

All parameters of the parameter repository are optional. You can leave out any parameter you want and the last used value will be substituted.

Because parameters default to last the used value, it is generally not a good idea to omit parameters from the parameter repository, since you can't predict what values will be used. However, there are a few exceptions:

- All layer creation commands start out at the factory defaults; you can omit any parameter that you want to default.
- Property and preference commands always default to the current state of the object, so only the items you want to change need to be specified – anything you leave alone will be unchanged.
- <span id="page-15-0"></span>• Unless you can control the system your script will be run on, you should always omit the DialogPlacement section of the GeneralSettings repository. You can't make any assumptions about the screen layout used by the person running the script, so it is better to leave DialogPlacement unspecified and let windows come up where they want them.
- The resize command has a number of dependent variables. Any one of AspectRatio, Width or Height can be replaced with None and the command will automatically compute the missing value.

## *Use ExecutionMode sensibly*

The execution mode parameter controls whether a command is done interactively (i.e. with a dialog) or silently (with no UI). There are three relevant values for execution mode:

- Default use whatever mode was specified in the run script command
- Interactive display a dialog even if the script is run silently.
- Silent do not display a dialog, even if the script is run interactively.

PSP records all commands as Default, and in many cases this is a good choice – it gives the user the ability to run it quickly and silently, or to run it interactively and fine-tune the settings.

However, in many cases you will find that a number of commands are needed just to get the script working, and the user shouldn't or has no interest in changing the parameters of these commands. Set these commands to silent so that the user is not bothered by dialogs that add nothing to your script.

# *Script save option – dialog positions*

When a script is saved, one of the checkboxes on the save dialog is called "Save Dialog Positions". If you are writing a script that you intend to share with others, you should *not* check this option.

PSP 8 saves the on-screen position of virtually all dialogs, and will display them in that position on the next run. For standard effect dialogs this also includes whether the window was maximized, the setting of auto-proof, and whether previews were hidden.

All of these settings can be represented in a script, and will be if "Save Dialog Positions" is checked. While on your system you may not notice any difference because of this setting, anyone who runs your script will get the dialog positions from your system. In some cases there may be a reason to do that, but in the absence of a specific reason you should not include dialog positions in a script. Since anything not specified in a script defaults to the last used values, windows will always appear in the correct position on the local system.

<span id="page-16-0"></span>For the morbidly curious, the dialog position data is stored in the GeneralSettings repository, as shown below:

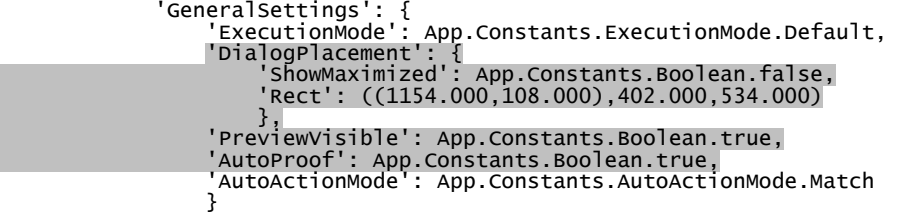

# *Script save option – save materials*

The other checkbox on the save script dialog is the "Save materials" settings. Materials refer to the settings on the materials palette.

This affects how tools (and only tools) are recorded. Consider a paintbrush. As a paint stroke is made, it uses either or both of the foreground and background materials set in the materials palette. Changes to the materials palette are not recorded; instead the tool records the materials that were used.

Materials have a special attribute however. If a material repository is None (which is a special object in Python), it will be replaced with the material currently set on the materials palette.

If "Save materials" is checked when a script is saved, the tool commands will include the materials used, and the playback of the script is independent of the materials palette.

If the box is not checked, the tool commands will be recorded with all material repositories set to None.

Consider the following sequence:

- 1. Select a blue foreground on the materials palette
- 2. Paint with the left mouse button
- 3. Select a red foreground on the materials palette
- 4. Paint with the left mouse button

When you record this operation, the output is 2 paint strokes, one red and one blue.

If recorded with materials saved, when the script is played back it will draw one red and one blue stroke, just as it was recorded.

If recorded without materials, when the script is played back it will draw two strokes, both in the current foreground material.

By not including materials in a script you can let the user control the behavior by setting the materials palette before the script is run, but you need to ensure that the same set of materials can be used everywhere.

<span id="page-17-0"></span>As a script author you can mix the modes – use explicit materials for commands where the user has no need to select the precise material, but set the material to None for anything that you want the user to be able to override. By making judicious use of both foreground and background materials, you can effectively parameterize your script with two different materials.

# *Scripts and Threads*

Python supports creation of threads, but PSP itself is not thread safe. Though a script can use multiple threads, only the first thread in a script is allowed to communicate with PSP. This includes accessing any thing exposed from JascApp (certainly including the App.Do method), and also access to stdout and stderr. Since PSP captures these streams and redirects them to its own windows, only the initial thread in a script is allowed to use a print statement.

Though threads are nominally supported, the restrictions are severe enough that Jasc recommends that you *not* make use of threads in script files.

# *Scripts with Dialogs*

One of the more powerful features of scripts is that they can contain their own GUI. This makes it possible to write scripts that gather complex data from the user. However, the interaction of a script dialog and PSP is rather problematic. Since the dialog is not properly a child of PSP, PSP is perfectly happy if the dialog ends up behind PSP. Also, while the dialog is up the PSP UI is not running, so menu items and toolbars don't update properly.

Finally, if PSP attempts to start a new script while a dialog window is running the Python interpreter is in an undefined state and the program will crash.

To deal with these issues, PSP implements a command called *StartForeignWindow.* This takes a parameter which is the window handle of the dialog window. For a Tkinter dialog, the window handle is obtained by calling winfo  $id()$  on the dialog window or one of its parents. In the sample below, assume that ExploreConstants is a class that implements a dialog:

```
 # just show the dialog Wnd = ExploreConstants() 
 App.Do( Environment, 'StartForeignWindow', { 'WindowHandle': int(Wnd.winfo_id()) } ) 
 Wnd.mainloop() 
     App.Do( Environment, 'StartForeignWindow', { 'WindowHandle': 0 } )
```
So long as the window identified in the call to *StartForeignWindow* exists, PSP will ensure that it remains on top of the application, and it will keep the PSP UI updating. While a foreign window is running, PSP will disable running scripts, loading presets, and loading brush tips.

PSP will automatically terminate the foreign window state as soon as the identified window is destroyed. You can also manually terminate the state by calling *StartForeignWindow* again with a window handle of zero.

# <span id="page-19-0"></span>**Common operations**

A number of operations come up over and over, and are worthy of dedicated descriptions. For any given task there are likely to be a number of possible solutions; if you don't care for the methods described here feel free to roll your own.

# *Selecting a layer*

Many operations in PSP will involve selecting a layer. When you do this task interactively it is simple – see the layer you want and click on it in the layer palette.

From a script this is a more complicated operation, since the script needs to define the layer to be selected in a logical way, one that is portable across different documents.

Most commands operate on the active layer so do not need to specify the target layer in any way. However, commands that operate on an arbitrary layer need a means of specifying the target. Layer selection is the most obvious example of this – to select a new layer we have to have a means of specifying which layer to select.

Layer names are both useless and undesirable – useless because they do not have to be unique, and undesirable since it should be possible to run a script that selects a layer without having a dependency on the layer names in the image.

The answer is a layer select tuple. A Python tuple is simply an ordered set of values. Syntactically it is represented by a set of values separated by commas and enclosed in parentheses.

The layer select tuple describes how to get from the current layer to any other layer in the document.

- The first element is how many levels to go out in the layer hierarchy. A value of 1 means to go to the parent's level, a value of 2 to the grandparent level, etc.
- The second element is the number of siblings to traverse. Positive numbers go up in the z-order, negative numbers go down in the z-order
- The third element is a list of children to traverse. A list is a variable length set of ordered elements separated by commas and enclosed in brackets.
- The fourth element is a boolean that specifies whether strict or loose interpretation of the tuple should be used. If true, the tuple must be specified exactly or an error will result. If false, the tuple will be followed as closely as possible, and an error will be returned only if a non-empty tuple resulted in navigating to the active layer.

Everything is numbered with the bottom of the z-order as 0, and counts up in the layer palette. This means that selecting the first thing in a group actually selects the bottommost element.

The logic is rather torturous, so perhaps some examples will help. Consider the following layer arrangement:

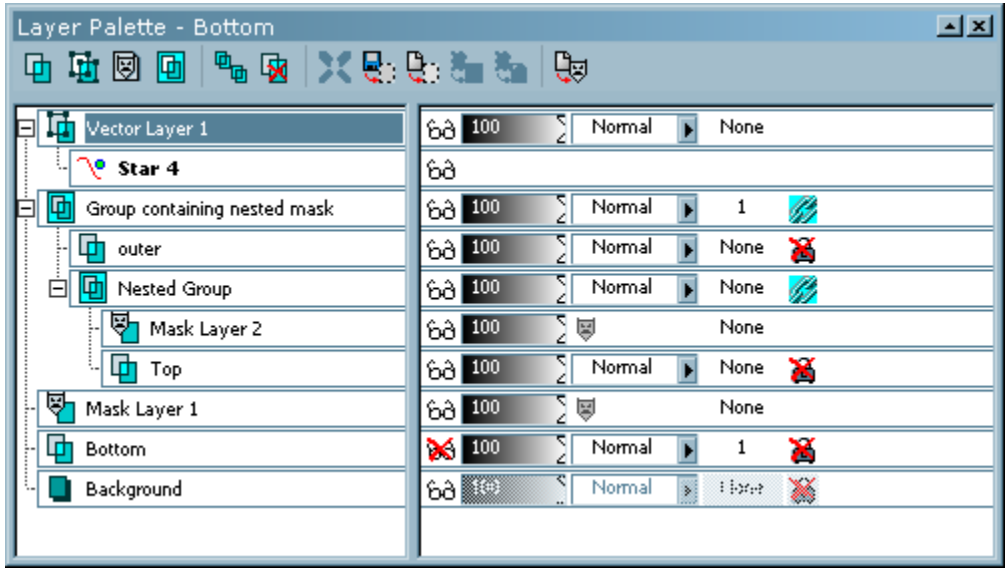

Using this arrangement, how do we navigate from the active layer (Vector Layer 1) to the layer named 'Top'?

Think of layer navigation in terms of out, over, and in. To get from the current layer of 'Vector Layer 1' we don't need to go out at all, so the first element of the tuple is zero. Now we must go over to 'Group containing nested mask'. This is one layer below 'Vector Layer 1', so the second parameter is –1. Now we need to go in to find layer 'Top'. First, we have to get to 'Nested Group', which is the first (bottommost) child of 'Group containing nested mask'. From there, we need to get to its first child, 'Top'. Therefore the third element of the tuple is [1,1].

In this particular case, the strict parameter doesn't matter because we have defined the precise path we want. When recording scripts PSP always sets the strict parameter to false, so we will assume that. The resulting layer select tuple is then: (0, -1, [1,1], App.Constants.Boolean.false)

Now assume that the active layer is 'Top' and that we want to navigate to the layer named 'Bottom'.

To get from 'Top' to 'Bottom', we have to first find a parent of 'Top' that is a sibling of 'Bottom' (or a sibling to one of Bottom' s ancestors). That is the graphic, so we go up 2 levels. Now we are at 'Group containing nested mask' which is two lavers above 'Bottom', so the over parameter is 2. We don't need to go into any group, so the in parameter is empty. The resulting layer select tuple is then: (2, -2, [], App.Constants.Boolean.false)

<span id="page-21-0"></span>The strict parameter is useful in creating a select tuple that should always select a logical element, regardless of what the layer configuration of the document is. It also permits a script to run without error even if the layer configuration is not an exact match of the configuration that existed when the script was recorded.

To select the bottommost layer: (9999, -9999, [], App.Constants.Boolean.false) To select the topmost layer: (9999, 9999, [], App.Constants.Boolean.false) To select the topmost element of the current group: (0, 9999, [], App.Constants.Boolean.false) To select the topmost child of the current layer (0, 0, [9999], App.Constants.Boolean.false) To select the next layer up: (0, 1, [], App.Constants.Boolean.false) To select the next layer down: (0, -1, [], App.Constants.Boolean.false) To select the parent layer: (1, 0, [], App.Constants.Boolean.false)

In non-strict mode, it will process as much of the tuple as it can. Attempting to go out 9999 levels in the layer hierarchy will reach the graphic (the container of all the layers). PSP realizes that it can't go any further in that direction and moves on to the next element.

Processing an over element of 9999 will reach either the top or the bottom of the group, so again it stops and moves on to the next element.

## *Iterating layers*

The layer select tuple provides a means of selecting any layer in an image, but it does not help much with the problem of doing something to every layer of a document.

For scripts, two dedicated commands are provided for iterating the layers: SelectNextLayer goes up in the z-order (towards the top of the layer palette), and SelectPreviousLayer goes down in the z-order (towards the bottom of the layer palette).

These commands return a Boolean value – true if they successfully selected a new layer, false if there are no more layers in the indicated direction.

Layer groups are also layers, and are included in the traversal by SelectNextLayer and SelectPreviousLayer. In order to permit simple traversals, these command used a fixed order of traversals on groups.

When traversing groups, the group layer itself is visited first, then its lowest child next. So for the layer arrangement shown below, the numbers to the right list the order visited (assuming SelectNextLayer).

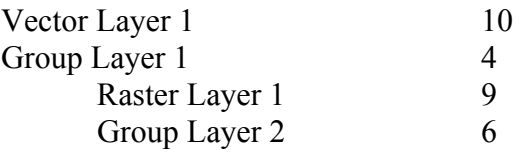

<span id="page-22-0"></span>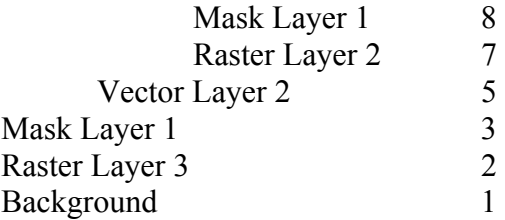

The following code fragment will save the current layer position, then iterate all layers from the bottom up, and finally restore the active layer.

```
def Do(Environment): # get the path from the bottom from the active layer so we can restore it when done 
 Props = App.Do( Environment, 'ReturnLayerProperties' ) 
 PathBack = Props[ 'Path' ] 
 # start by selecting the bottommost layer in the image. 
 App.Do( Environment, 'SelectLayer', { 'Path': (9999,-9999, [], App.Constants.Boolean.false ) } ) 
      FoundLayer = App.Constants.Boolean.true 
     while FoundLayer == App.Constants.Boolean.true: 
           # *** Insert useful code here
           # go to the next layer 
           FoundLayer = App.Do( Environment, 'SelectNextLayer' ) 
 # now that the loop is done, select the bottom layer and then 
 # use the pathback to restore the layer that was active when we started 
 App.Do( Environment, 'SelectLayer', { 'Path': (9999,-9999, [], App.Constants.Boolean.false ) } )
 App.Do( Environment, 'SelectLayer', 
 { 'Path': PathBack } )
```
## *Selecting a different document*

The select document command is used to switch between documents. It takes a parameter that selects a document relative to the target document.

Documents are numbered according to the order in which they were opened, with the first document opened being index 0.

Suppose you have four opened documents, which were opened in the order A, B, C, D. Assume that the target document is C.

To get to document B we need to select the previously opened document. This is always document – 1 (remember that document selection is relative):

```
App.Do( Environment, 'SelectDocument', {<br>'SelectedImage': -1,<br>'Strict': App.Constants.Boolean.false,
 'GeneralSettings': { 
 'ExecutionMode': App.Constants.ExecutionMode.Default, 
 'AutoActionMode': App.Constants.AutoActionMode.Match 
                               } 
                        })
```
<span id="page-23-0"></span>Like layer selection, document selection supports a strict parameter, and it is interpreted the same way – if strict is false the SelectedImage parameter can be out of range and the command will stop when it reaches the first or last document.

Scripts in PSP have the notion of a target document (always available as App.TargetDocument). The target document is set when the script starts, and won't change unless a call to SelectDocument is used.

When recording a script, PSP will include calls to SelectDocument with a 'SelectedImage' parameter of 0. This simply sets the target document to match the currently active document.

# *Iterating documents*

The app object in PSP maintains a collection of all the open documents, called App.Documents. This is a Python list object, and can be iterated like any list. To do something to all open documents is as simple as:

```
for Doc in App.Documents: App.Do( Environment, 'Flip', {}, Doc )
```
This makes use of the fact that the fourth parameter to App.Do is the target document to use for the command.

# *Saving/Restoring a selection*

There is a class in JascUtils.py that can be used to save a selection to disk and restore it later. Using it is quite simple:

```
import JascUtils 
# backup a selection if one exists 
SelSaver = JascUtils.SaveSelection( Environment, App.TargetDocument ) 
# do something 
SelSaver.RestoreSelection()
```
JascUtils can be used in restricted scripts.

The SaveSelection class just saves the current selection to disk and does a select none. When RestoreSelection is called it just checks to see SaveSelection actually did a save operation, and if so restores it.

The save selection class uses a fixed filename ( $$TempSavedSelection$$ ), so you can't have multiple selections saved in this manner. The document whose selection will be saved is specified in the call to SaveSelection.

If given a floating selection, the SaveSelection function will promote it to a layer before removing the selection.

# <span id="page-24-0"></span>*Checking for a selection*

Some scripts won't work properly with a selection, and may not be able to use the SaveSelection class to back it up (for instance doing a deform or a resize makes saving a selection rather pointless).

The GetRasterSelectionRect command will return information on the position type of selection. The following fragment tests for the presence of a raster selection and gives the user the opportunity to cancel the script if one is present.

```
# We use a selection, meaning that any existing selection will be destroyed. 
 # ask the user if this is OK to do. 
 SelectionInfo = App.Do( Environment, 'GetRasterSelectionRect' ) 
 if SelectionInfo[ 'Type' ] != App.Constants.SelectionType.None: 
 Result = App.Do(Environment, 'MsgBox', { 
 'Buttons': App.Constants.MsgButtons.YesNo, 
 'Icon': App.Constants.MsgIcons.Question, 
 'Text': 'This script will remove any existing selection. OK?', 
          }) if Result == 0: # they pressed no in the message box, so abort 
               return 
          else: 
               App.Do( Environment, 'SelectNone' ) # get the selection out of the way now
```
# *Testing Image/Layer Attributes*

The module JascUtils.py implements a number of utility functions for checking the type of layer or image. These are:

IsFlatImage( Environment, Doc ) – returns true if image consists of a single background layer

IsPaletted( Environment, Doc ) – returns true if image is a paletted format. This function does not consider greyscale to be paletted.

IsTrueColor( Environment, Doc ) - returns true if the image is 16 million colors.

IsGreyScale( Environment, Doc ) – returns true if the image is greyscale.

LayerIsRaster( Environment, Doc ) – returns true if the active layer is a raster layer. This is a strict test. Even though adjustment layers, floating selections and mask layers contain raster data, they are not raster layers.

LayerIsVector( Environment, Doc ) – return true if the active layer is a vector layer. LayerIsBackground( Environment, Doc ) – return true if the current layer is the background layer.

GetLayerCount( Environment, Doc ) – returns the number of layers in the image. GetCurrentLayerName( Environment, Doc ) – returns the name of the current layer.

All of these functions are passed a document parameter. To use the target document simply pass App.TargetDocument as the second parameter.

# *Requiring a Document*

Most scripts will require that a document be open when they are run. Since this is such a common requirement, a test for it is implemented in JascUtils.

```
import JascUtils 
if JascUtils.RequireADoc( Environment ) == App.Constants.Boolean.false: 
     return
```
<span id="page-25-0"></span>If no document is open when RequireADoc is called, it will display a message box telling the user that a document is required, and will return false. Otherwise it will just return true.

# *Promoting To TrueColor*

Many scripts are going to need to work with true color images. JascUtils implements a method for testing the image type. True color and greyscale images are left alone, paletted images are promoted to true color. Calling it is simple:

```
import JascUtils 
JascUtils.PromoteToTrueColor( Environment, Doc )
```
# *Processing all the files in a directory*

The short answer on this is to use the batch conversion functions on the file menu – that dialog lets you select an arbitrary collection of images, and run a script before saving them.

However, there may be cases where you want to do operations on multiple files inside of a single script. Beware that this will not work from a restricted path, and since PSP has to actually open each document and create a window for it this will likely run slower than the batch conversion method.

Iterating a directory is just straight Python code, but it comes up often enough that it is worth a quick sample. The following script iterates all files matching a particular pattern, opens each one, and then calls a function that you can change to do whatever processing you like.

```
from JascApp import * 
import os.path 
import fnmatch 
import sys 
import glob 
# Template script to process files in a given directory tree. You can specify 
# the tree to search, the files to open, and whether they should be saved or not. 
# The ProcessFile method is called for each file opened, and then the file is<br># optionally saved
# 
# Areas you are expected to modify are marked with *** 
# *** Set this to the directory tree you want to process 
DirectoryToUse = 'D:\\WorkFiles' 
# *** Include all of the extensions or patterns you care about - or just make it *.* DirectorySearchString = [ '*.jpg', '*.PspImage', '*.png' ] 
# *** Set this to true to search subdirectories of DirectoryToUse # set it to false to search only in the specified directory 
#SearchSubDirectories = App.Constants.Boolean.false 
SearchSubDirectories = App.Constants.Boolean.true 
# *** Set this value to true to save the file before closing it. If false, the file
# is not saved, meaning that the ProcessFile method is responsible for doing something 
# with the files 
#SaveFileAfterProcessing = App.Constants.Boolean.false 
SaveFilesAfter Processing = App. Constraints.Boolean. truedef ScriptProperties():
```

```
return {<br>'Author': 'Joe Fromm'
'Copyright': 'Copyright 2002 Jasc Software Inc., all rights reserved.',<br>'Description': 'Open and process an entire directory of files.',<br>'Host': 'Paint Shop Pro',
 'Host Version': '8.00 Beta 20030103.13' 
 } 
def ProcessFile( Environment, FileName ):
 ' *** Process a single file - put your code here' 
 print 'Processing File %s' % FileName 
 App.Do( Environment, 'Flip' ) 
def SearchDir( OutList, CurrentDir, FilesInDir ):
 ''' Called by os.path.walk for each directory we encounter. Gets passed the 
list of files we are building up (OutList), the directory we are visiting<br>(CurrentDir), and a list of all the filenames (without path) in the current<br>directory.  We need to strip out anything that is a directory or doesn't
      match our search string.
       for File in FilesInDir: 
 for SearchPattern in DirectorySearchString: 
 if fnmatch.fnmatch( File, SearchPattern ): FullPath = os.path.join( CurrentDir, File ) 
 # make sure what we have is a file and not a subdirectory if not os.path.isdir( FullPath ):
 OutList.append( FullPath ) 
def Do(Environment): 
     \frac{1}{2} iterate through the search strings and glob all the results into one big list CandidateFiles = [] \frac{1}{2} # this will be a list of all the files we find
       if SearchSubDirectories == App.Constants.Boolean.true: # walk the directory tree, calling SearchDir on each directory visited. os.path.walk( DirectoryToUse, SearchDir, CandidateFiles ) 
 else: # just glob the path provided rather than walk a tree
 for Search in DirectorySearchString: 
# concatenate the dir and file spec together<br>SearchPath = os.path.join( DirectoryToUse, Search )<br>GlobbedFiles = glob.glob( SearchPath )  # glob will return a list of files
 for File in GlobbedFiles: # now iterate the list CandidateFiles.append( File ) # and add each one to candidate list 
 # going to have a problem if there aren't any files. if len(CandidateFiles) == 0:
 print >>sys.stderr, "No files found to process" 
             return 
 # now process the list of files 
 for File in CandidateFiles: print 'Opening file ', File 
             # open the file 
 try: App.Do( Environment, 'FileOpen', { 
 'FileList': [ File ], 
 'GeneralSettings': { 
 'ExecutionMode': App.Constants.ExecutionMode.Silent, 'AutoActionMode': App.Constants.AutoActionMode.Match 
 } 
            \{ except: \} print >>sys.stderr, 'Error opening file %s - skipping' % File
 # for simplicity, place your code in the ProcessFile method 
 ProcessFile( Environment, File ) 
             # save the file 
 try:
 if SaveFilesAfterProcessing == App.Constants.Boolean.true: 
 App.Do( Environment, 'FileSave' ) 
 # close the file before going on to the next 
 App.Do( Environment, 'FileClose' ) 
             except: 
                   print >>sys.stderr, 'Error on save/close of file %s - aborting' % FileName
```
# <span id="page-27-0"></span>**Getting information from Paint Shop Pro**

Scripts that do nothing but execute an unconditional sequence of commands can be done with the script recorder. However, many operations are going to require that a script have access to the current data in a document – color depth, presence of a selection, number of layers, type of layers, etc.

The members of the Python document object such as Width and Height only scratch the surface of this information, but there are dedicated commands for returning data from the application or a document.

The following commands can be used to return data about an image to a script. This allows scripts to make decisions based on data found in the document. These commands are all described in the "Commands for Scripting" section:

- ReturnImageInfo
- ReturnLayerProperties
- GetRasterSelectionRect
- ReturnGeneralPreferences
- ReturnFileLocations

# <span id="page-28-0"></span>**Commands for Scripting**

The script recorder captures most everything done interactively to PSP, and the simplest method to create scripts is to record something close to what you want and then modify it as needed.

In addition to the commands that are accessible through the script recorder, there are a number of commands that are only available via a script, and exist to make scripts easier to write. These are detailed below.

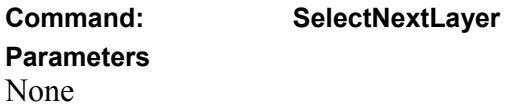

This command returns a Boolean value. If a new layer is selected, it returns true. If there is no next layer it returns false.

#### **Sample Script**

```
# iterate all layers of the current document and print out their layer<br># name and opacity
def Do(Environment): 
 # start by selecting the bottommost layer in the image. This needs to be
 # in a try block because if we are already on the bottomost layer we will
      # throw an error 
      try: 
 App.Do( Environment, 'SelectLayer', 
                  { 'Path': (9999,-9999, [], App.Constants.Boolean.false ) } ) 
     except:<br>pass
                    # error is OK - just ignore and keep going
     LayerNum = 1 # now iterate all of the layers in the document with SelectNextLAyer 
     FoundLayer = App.Constants.Boolean.true
    while FoundLayer == App.Constants.Boolean.true:<br>Props = App.Do(Environment, 'ReturnLayerProperties' )<br>print '%3d: %s (%d%% Opacity)' % (LayerNum,<br>Props[ 'General' ][ 'Name' ],<br>LayerNum += 1<br>FoundLayer = App.Do(Environment,
```
#### **Description**

Select the next layer up in the z-order. This command treats the layer hierarchy as if it were flat, so that all layers can be traversed in a single loop.

When traversing groups, the group layer itself is visited first, then its lowest child next. So for the layer arrangement shown below, the numbers to the right list the order visited

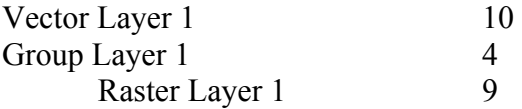

<span id="page-29-0"></span>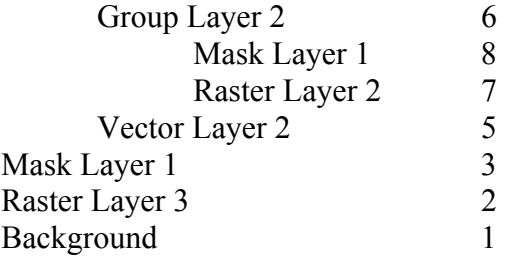

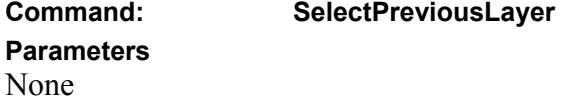

This command returns a Boolean value. If a new layer is selected, it returns true. If there is no previous layer, it returns false.

#### **Sample Script**

FoundLayer = App.Do( Environment, 'SelectPreviousLayer' )

#### **Description**

This command is identical to SelectNextLayer except that it hunts down in the z-order instead of up.

**Command: GetNextObject** 

**Parameters** 

None

#### **Sample Script**

 Result = App.Do( Environment, 'GetNextObject' ) if Result['HaveObject'] == 1 : print 'We do not have a next object'

#### **Description**

Used to get the next selection object on a vector layer. If there is not an object selected on the vector layer it will get the first object created on the layer.

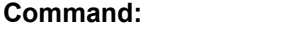

#### **Parameters**

None

**Command: GetPrevObject** 

#### **Sample Script**

```
 Result = App.Do( Environment, 'GetPrevObject' ) 
      if Result['HaveObject'] == 1 : 
            print 'We have a prev object'
```
#### **Description**

Gets the previous object on the vector layer. If there is no object selected on the vector layer it will get the most recently added object.

<span id="page-30-0"></span>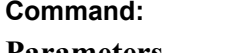

**HasVectorSelection** 

**Parameters** None

#### **Sample Script**

Result = App.Do( Environment, 'HasVectorSelection' ) if Result ['Have Selection']  $= 1$  : print 'Found a vector selection'

#### **Description**

Returns whether or not a vector selection exists.

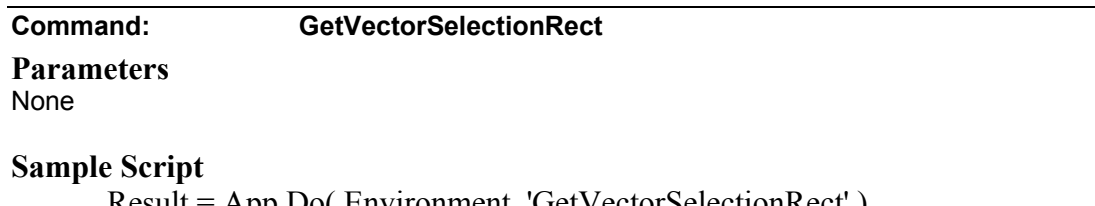

Result = App.Do( Environment, 'GetVectorSelectionRect' ) if Result['VectorRect'] : print 'Selection rect is ', Result[ 'VectorRect' ]

#### **Description**

Gets the current vector selection rectangle if one exists.

#### **Command: GetRasterSelectionRect**

### **Parameters**

# None

The return value of the command is a dictionary with two elements:

Type – the type of the selection

Rect – if a selection exists, the bounding box of the selection in document coordinates.

#### **Sample Script**

```
Result = App.Do( Environment, 'GetRasterSelectionRect', {} ) 
if Result[ 'Type' ] == App.Constants.SelectionType.Floating: 
 print 'Document has a floating selection' 
 print 'Selection rect is ', Result[ 'Rect' ] 
elif Result[ 'Type' ] == App.Constants.SelectionType.NonFloating: 
 print 'Document has a non-floating selection' 
 print 'Selection rect is ', Result[ 'Rect' ] 
else: # Result == App.Constants.SelectionType.None: 
    print 'Document has no selection'
```
#### **Description**

This command retrieves information about the type of raster selection (floating, nonfloating or none), and if a selection exists it returns the bounding box of the selection.

If there is no selection an empty rectangle is returned.

<span id="page-31-0"></span>The rectangle is defined as a tuple consisting of ( (top, left), width, height).

**Command: SaveMaterialSwatch**

#### **Parameters**

SwatchMaterial - The material to use for the swatch SwatchName - A string to use for the swatch name

### **Sample Script**

```
App.Do( Environment, 'SaveMaterialSwatch', {
 'SwatchMaterial': { 
 'Color': (0,0,0), 
 'Pattern': None, 
 'Gradient': None, 
        'Texture': None
 },
    'SwatchName': 'foo' 
    })
```
#### **Description**

This command saves a material to a swatch file. If no material is supplied, the current foreground material is used. If executed interactively, the user is prompted for a swatch name. The above script will create a swatch file named "foo" that contains a black solid color.

#### **Command: SetMaterial**

**Parameters** IsPrimary - Boolean that determines if we are setting the foreground/stroke material, or the background/fill material. NewMaterial - Material to be used

```
Sample Script 
App.Do( Environment, 'SetMaterial', { 
 'IsPrimary': App.Constants.Boolean.true,
 'NewMaterial': { 
      Newwaterian: (0,0,0),<br>'Color': (0,0,0),<br>'Pattern': None,<br>'Gradient': None,<br>'Texture': None<br>}
```
#### **Description**

Sets the specified material into the material palette. In the above example, the foreground/stroke material would get set to solid black.

#### **Command: SetMaterialStyle**

#### **Parameters**

Style - An enumeration that specifies the material style to use, can currently be Color, Pattern or Gradient.

IsPrimary - A boolean value that determines if the command is to be applied to the foreground/stroke material or the background/fill material.

#### <span id="page-32-0"></span>**Sample Script**

```
App.Do( Environment, 'SetMaterialStyle', { 
 'Style': App.Constants.MaterialStyle.Color, 
 'IsPrimary': App.Constants.Boolean.true 
    })
```
#### **Description**

Sets the style type of the specified material in the material palette. The material palette uses the values that were previously used for that particular style.

#### **Command: ShowSwatchView**

#### **Parameters**

Show - Boolean value, if true, the swatch view is shown on the material palette, otherwise the rainbow tab is shown.

#### **Sample Script**

```
App.Do( Environment, 'ShowSwatchView', { 
 'Show': App.Constants.Boolean.true 
    })
```
#### **Description**

Simple command that toggles the visibility of the swatch tab on the material palette.

**Command: EnableMaterialTexture** 

#### **Parameters**

IsEnabled - Boolean that determines if the texture is on or off. IsPrimary - Boolean that determines if this command is to operate on the primary (foreground/stroke) material or the secondary (background/fill).

#### **Sample Script**

```
App.Do( Environment, 'EnableMaterialTexture', { 
 'IsEnabled': App.Constants.Boolean.true,
 'IsPrimary': App.Constants.Boolean.true 
    })
```
#### **Description**

Simple command that turns the texture on or off for the primary or secondary material in the material palette.

#### **Command: GetMaterial**

#### **Parameters**

IsPrimary - Boolean that determines which material is to be retrieved; the primary (foreground/stroke) or the secondary (background/fill).

#### **Sample Script**  Material = App.Do( Environment, 'GetMaterial', { 'IsPrimary': App.Constants.Boolean.true })

#### **Description**

<span id="page-33-0"></span>This command retrieves the current primary or secondary material from the material palette.

If the execution mode is silent, the current material is retrieved. If the execution mode is interactive then the material picker is brought up, and the user can select a new material to use.

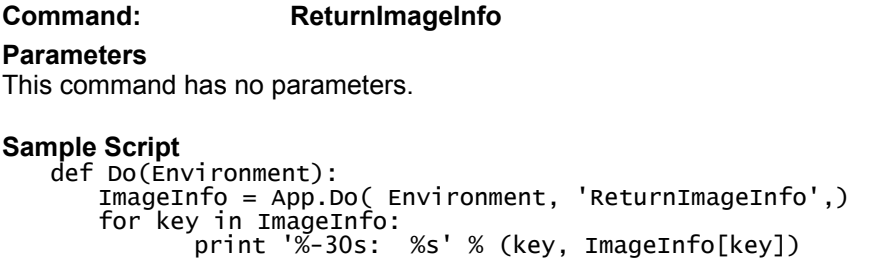

#### **Description**

This command will return the same information about the current image that is displayed in the "Current Image Information" dialog inside the application. This includes both basic image information such as file name, width, height, and EXIF data. The following keys/data will be returned:

```
'FileName', 'Width', 'Height', 'PixelsPerUnit', 'Unit', 'BitDepth', 'Modified',
'Selection', 'LayerNum', 'AlphaNum', 'UndoMem', 'UndoDisk', 'MemoryUsage', 'Title', 
ʻArtistName', 'CopyrightHolder', 'Description', 'CreatedDate', 'ModifedDate',<br>'ExifMake', 'ExifModel', 'ExifSoftware', 'ExifVersion', 'ExifFlashVersion',<br>'ExifCameraNotes', 'ExifDateTime', 'ExifSubSecond', 'ExifOriginalDa
'ExifOriginalSubSecond', 'ExifDigitizedDate', 'ExifDigitizedSubSecond',<br>'ExifExposureProgram', 'ExifSceneType', 'ExifExposureIndex', 'ExifExposureBias',<br>'ExifBrightness', 'ExifExposureTime', 'ExifFNumber', 'ExifLensApertu
'ExifMaxAperture', 'ExifShutterSpeed', 'ExifFocalLength', 'ExifFlash',<br>'ExifFlashEnergy', 'ExifFocalPlanewidth', 'ExifFocalPlaneHeight', 'ExifISOSpeed',<br>'ExifOECF', 'ExifSpectralFrequencyTable', 'ExifLightSource', 'ExifMe
'ExifSensorType', 'ExifImageSource', 'ExifCFAPattern', 'ExifArtistName',
'ExifCopyright', 'ExifComments', 'ExifTitle', 'ExifWidth', 'ExifHeight',
'ExifSamplesPerPixel', 'ExifPlanerConfiguration', 'ExifOrientation', 
ʻExifPhotometricInterpretation', ʻExifXResolution', ʻExifYResolution',<br>ʻExifResolutionUnit', ʻExifPixelwidth', ʻExifPixelHeight', ʻExifComponentConfig',<br>ʻExifCompressedBPP', ʻExifColorSpace', ʻExifReferenceBlackwhite', ʻEx
'ExifPrimaryChromaticities', 'ExifYCbCrProperties', 'ExifSoundFile',<br>'ExifSpectralSensitivity', 'ExifJPEGBytesSize', 'ExifJPEGOffset', 'ExifCompression',<br>'ExifFocalPlaneResUnit', 'ExifGPSVersion', 'ExifLatitude', 'ExifLati
'ExifLongitude', 'ExifLongitudeRef', 'ExifAltitude', 'ExifAltitudeRef',<br>'ExifGPSTime', 'ExifGPSSatellites', 'ExifGPSStatus', 'ExifGPSMeasureMode',<br>'ExifGPSDegreeOfPrecision', 'ExifGPSSpeed', 'ExifGPSSpeedRef',
'ExifGPSDirectionOfGPS', 'ExifGPSDirectionOfGPSRef', 'ExifGPSImageDirection', 
'ExifGPSImageDirectionRef', 'ExifGPSGeodeticSurveyData', 
'ExifGPSDestinationLatitude', 'ExifGPSDestinationLatitudeRef', 
'ExifGPSDestinationLongitude', 'ExifGPSDestinationLongitudeRef',<br>'ExifGPSDestinationPt', 'ExifGPSDestinationPtRef', 'ExifGPSDestinationDistance',<br>'ExifGPSDestinationDistanceRef'
```
In addition to the data described above, which is all data the duplicates the contents of the Image Info dialog, the following data is returned:

'PaletteColorList' – a list of color values that describe the palette of the image. For true color images this list will be empty.

'AlphaChannelList' – list of strings containing the name of each alpha channel in the image.

'PixelFormat' – an enumeration describing the canvas pixel format. Possible values are:

<span id="page-34-0"></span>**Command: ReturnFileLocations** 

**Parameters**

None

#### **Sample Script**  def Do(Environment):

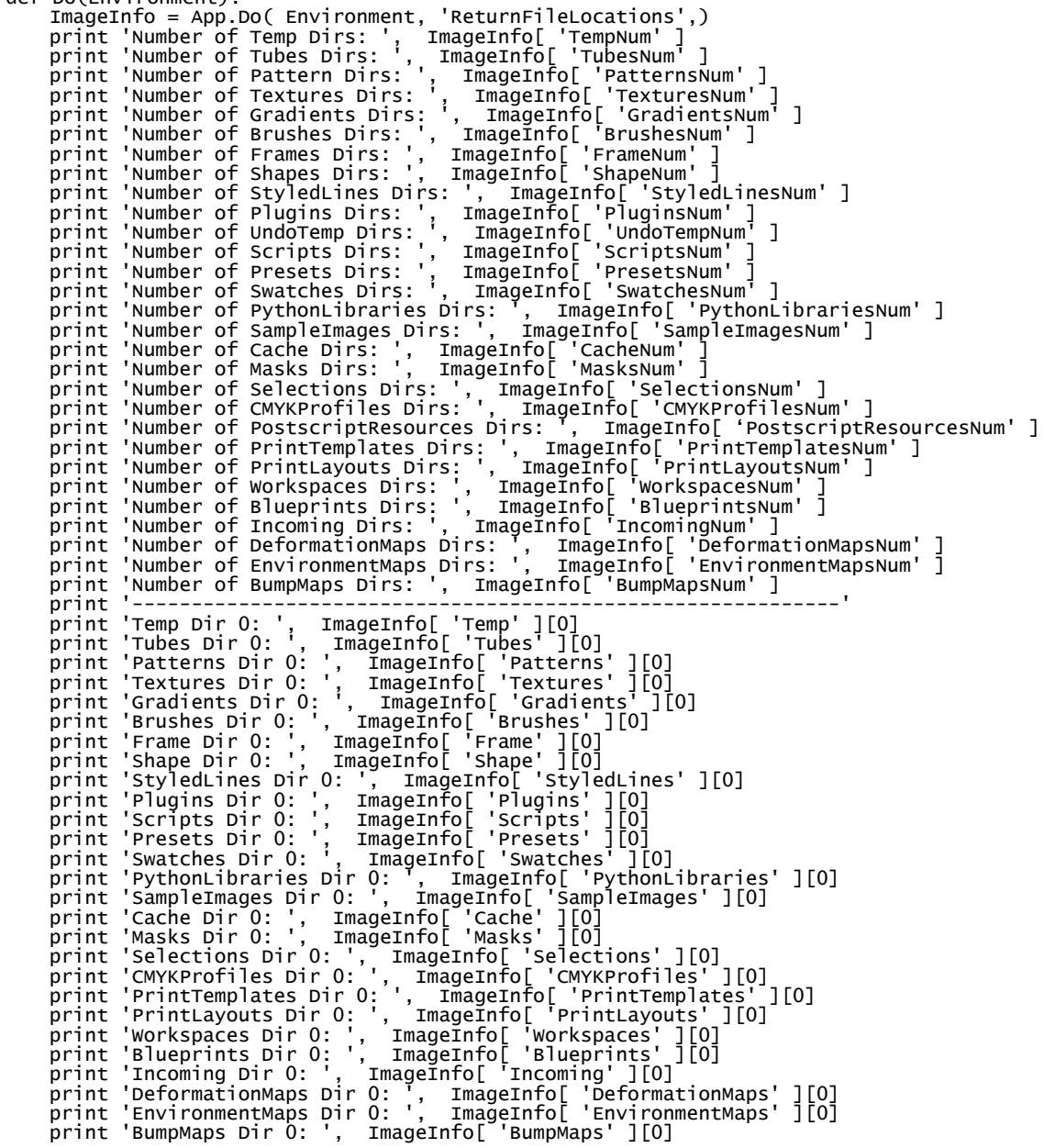

#### **Description**

This command will return all defined file location information. The file locations are defined in the application with the file location dialog under preferences. This command <span id="page-35-0"></span>simply allows scripts to access that information in a read only fashion. The number and full paths of each type of directory is returned (0 based). For example: If there are 3 plug-in directories defined then 'PluginsNum' will equal 3, and 'Plugins' 0 to 2 will be valid. Referring to the sample code above the following code would print the remaining plug-in directories:

```
print 'Plugins Dir 1: ', ImageInfo[ 'Plugins' ][1] 
print 'Plugins Dir 2: ', ImageInfo[ 'Plugins' ][2]
```
Note: The first directory returned for each type is the default write directory for that type.

#### **Command: ReturnLayerProperties Parameters**

This command has no parameters.

It does have a large return value. It returns a dictionary, which is all of the repositories from the LayerProperties command, plus three additional values:

Path – A layer select tuple to select this layer starting from the bottommost layer of the application.

LayerType – an enumerated value that gives the type of layer.

LayerRect – the bounding box of the visible data on the layer. This is the actual size, regardless of whether or not the layer is expanded.

#### **Sample Script**

```
def Do(Environment):<br>
# start by selecting the bottommost layer in the image. This needs to be<br>
# in a try block because if we are already on the bottomost layer we will<br>
# throw an error<br>
try:<br>
# get the path from the bo
       # so we can restore it when done Props = App.Do( Environment, 'ReturnLayerProperties' ) PathBack = Props[ 'Path' ] App.Do( Environment, 'SelectLayer', { 'Path': (9999,-9999, [], App.Constants.Boolean.false ) } ) except:
                       # error is OK - just ignore and keep going
       FoundLayer = App.Constants.Boolean.true 
     LayerNum = 1while FoundLayer == App.Constants.Boolean.true:
 Props = App.Do( Environment, 'ReturnLayerProperties' ) 
 print Props[ 'Path' ] 
            print '%3d: %s (%d%% Opacity)' % (LayerNum, 
                                                            Props[ 'General' ][ 'Name' ], 
                                         Props[ 'General' ][ 'Opacity' ]) 
           LayerNum += 1FoundLayer = App.Do( Environment, 'SelectNextLayer' )
# now that the loop is done, select the bottom layer and then<br># use the pathback to restore the layer that was active when we started<br>App.Do( Environment, 'SelectLayer',
                    { 'Path': (9999,-9999, [], App.Constants.Boolean.false ) } ) 
 App.Do( Environment, 'SelectLayer', { 'Path': PathBack } )
```
<span id="page-36-0"></span>This command permits programmatic access to everything in the layer properties dialog. The return value is the same set of repositories that is the input to the LayerProperties command.

In comparison to simple command recording, this command makes it possible to write scripts that make decisions based on the properties of a layer. For example, this command would make it easy to write a script that increases the opacity of all layers by 10%.

The layer properties command doesn't explicitly have a value for the layer type, so an enumerated value is included in the return type to identify the layer. The possible values (assuming App.Constants.Layertype) are:

- Raster
- Vector
- Group
- Mask
- BrightnessContrast
- ColorBalance
- ChannelMixer
- Curves
- HueSatLum
- Invert
- Levels
- Posterize
- Threshold
- Selection
- FloatingSelection

The path in the return value is the path to select this layer starting from the bottommost layer in the image. This makes it possible to write scripts that save the active layer, perform a set of operations and then restore the active layer.

The layer rect is the bounding box of visible data on the layer. In the case of vector and group layers it is the bounding box of the children on the layer. Masks and adjustment layers may well contract to an empty rectangle even though they affect the whole canvas. In those cases this will return the actual rectangle, not the effective rectangle.

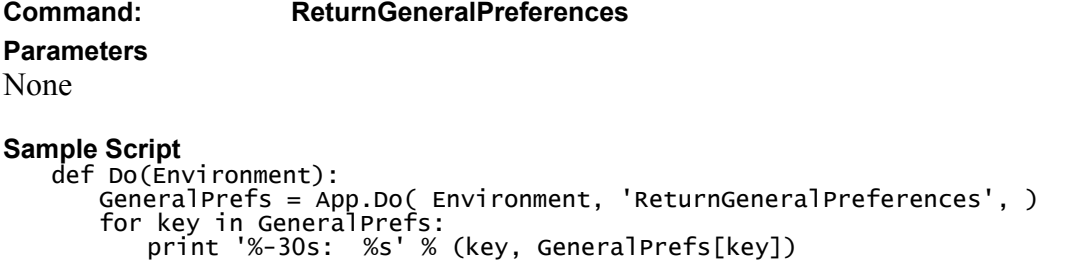

<span id="page-37-0"></span>Returns all information from the "General Preferences" dialog.

#### **Command: GetCommandInfo**

#### **Parameters**

TargetCmd – the name of the command to retrieve ParamInfo – enumerated value that controls retrieval of either last used or default parameter repository. Choices are: App.Constants.ParamInfo.None – no repository is returned App.Constants.ParamInfo.Default – factory default settings are returned App.Constants.ParamInfo.LastUsed – last used settings from the registry are returned

If default or last used is specified a copy of the command will be instantiated. For many commands this will fail if no document is open at the time.

```
Sample Script 
def StripMenuChars( InStr ): 
^{\prime} strip & characters from a menu string. Replace \sim with ->'
 OutStr = string.replace( InStr, '&', '' ) 
 OutStr = string.replace( OutStr, '~', '->' ) 
    return OutStr 
def DumpAttributes( AttribList ):
 ' print out the list of attribs, one per line.' 
 for attrib in AttribList: 
 if attrib[1] == 1: 
 print '\t\t', attrib[0], ': true' 
        else: 
           print '\t\t', attrib[0], ': ', attrib[1]
def FormatCommandInfo( cmdName, Info ): 
       Take the output of GetCmdInfo and send it to the output with
        minimal formatting. Unlike DumpCommandInfo, this command has 
 knowledge of all the expected keys in the repository, so will 
 not react well to the implementation of GetCommandInfo changing''' 
 print 'Command Info for ', cmdName 
 print 'Name:\t\t', Info['Name' ] 
 print 'Local Name:\t', Info[ 'LocalName' ] 
 print 'Library:\t\t', Info[ 'Library' ] 
 print 'Description:\t', WordWrap( Info[ 'Description' ] ) 
 print 'Status bar text:\t', Info[ 'StatusBarText' ] 
 print 'Tool tip text:\t', Info[ 'ToolTipText' ] 
 print 'Undo text:\t\t', Info[ 'UndoText' ] 
 print 'Menu path:\t\t', StripMenuChars( Info[ 'MenuPath' ] ) 
 print 'Menu text:\t\t', StripMenuChars( Info[ 'MenuText' ] ) 
    print 'Command Attributes:' 
 DumpAttributes( Info[ 'CommandAttributes' ] ) 
 print 'Resource Attributes:' 
    DumpAttributes( Info[ 'ResourceAttributes' ] ) 
    print 
 CmdParam = Info[ 'Library' ] + '\\' + Info['Name'] 
 print 'Parameter Repository:', FormatParameterRepository( Info[CmdParam] ) 
    print 
def Do(Environment): 
     for cmdName in App.Commands: 
        try:
             Info = App.Do(Environment, 'GetCommandInfo', { 'TargetCmd':
cmdName } )
             # does this command have the finalizeTransient attribute?
```

```
 FormatCommandInfo( cmdName, Info )
```

```
except:<br> print >> sys.stderr, 'Error getting info on command ', cmdName<br>pass
```
This command is used to get information about any command in the system.

The return value is in 3 parts. The first part is the basics of the command and resource data class, including:

- Name the script name of the command. This is not localized
- LocalName the localized version of the command name. This is used in the UI, but not in the script.
- Library the command DLL that contains the command  $(e.g.,)$ JascCmdNonGraphic.dll)
- Description the description of the command that was entered when it was created.
- Status bar text the help text shown on the status bar for the command
- Tool tip text the tooltip text shown when the mouse hovers over the toolbar button for the command.
- Undo text the text shown in the edit menu and command history when the command is on the undo stack.
- Menu path Nominally, the path to the command in the standard menu tree. Submenus are separated by  $\sim$  characters. For example, the gaussian blur command has a menu path of 'Effec&ts~&Blur'. Since the effect browser is the only thing that looks at menu path it may well be incorrect for anything that is not on the effects menu.
- Menu text Nominally, the text shown on the menu for this item. In PSP 8 this value is not used since menus are defined in the application rather than being built dynamically.
- CommandAttributes the complete set of command attributes. This is a list of tuples, where each tuple consists of ('attribute name', value). The set of command attributes changes as new ones are defined, but the currently defined set is listed below
- ResourceAttributes the complete set of resource data attributes. This is identical in format to the command attributes.

The defined command attributes are:

- IsUndoable
- IsExternal
- HasSideEffects
- NoScriptRedo
- NoCommandHistory
- NoDocmentNeeded
- DisallowNullMaterial
- ScriptCommand
- <span id="page-39-0"></span>• AvailableScanning
- HasRandomSeed
- FinalizeTransient
- ProcessChanges
- ProcessChangesOnSubCommand

The defined resource data attributes are:

- HasWinPlacement
- IsPreviewable
- IsProofable
- Has Dialog
- HelpID
- ExclusionMask
- DynamicType
- DlgHasPresets
- DlgHasRandomize
- IsEditable

The second part is a copy of the parameter repository used by the command. The output will be the last used values for the command. This is a dictionary object.

The third part is a dictionary that contains information about each parameter in the repository. For each parameter it includes:

- Name
- Parameter path. This is used to resolve names that are possibly duplicated in subrepositories. It describes the complete path to a parameter, as in 'GeneralSettings.ExecutionMode'
- Localized name
- Description
- Default value
- Type identifier
- minimum and maximum values (numeric types only)
- Constant object pointer (enumerated types only)
- Flags is none, supports none, available in preset, etc.

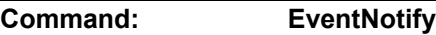

#### **Parameters**

EventType – an enumeration describing the event that occurred.

```
Sample Script 
   def Do(Environment): 
 # tell PSP we just invalidated the pattern cache 
 App.Do( Environment, 'EventNotify', { 
              'EventType': App.Constants.Event.PatternCache 
      } )
```
**Description** 

<span id="page-40-0"></span>To speed access to commonly used resource files such as patterns and gradients, PSP builds cache files. When it checks for the existence of the resource file, it usually just checks if the file exists in the cache.

Interactively, PSP will refresh the cache file whenever the user goes to choose a resource. But when running from a script, the refresh code will not be reached because the picker dialog is not displayed.

The solution is to use the EventNotify command to tell PSP that a cache has been invalidated. This will force PSP to reload the affected cache file.

The supported events are:

- PictureTubeCache
- PatternCache
- TextureCache
- GradientCache
- BrushCache
- PictureFrameCache
- StyledLineCache
- PluginCache
- ScriptCache
- PresetCache
- SwatchesCache
- MaskCache
- SelectionCache
- CMYKCache
- PrintTemplateCache
- WorkspaceCache
- OuickGuideCache
- PaletteCache
- DeformationMapCache
- EnvironmentMapCache
- BumpMapCache

#### **Command: StartForeignWindow**

#### **Parameters**

WindowHandle – an integer containing the Win32 window handle of a dialog created by a script.

```
Sample Script<br># just show the dialog
          m just show the dialog W<br>
Md = ExploreConstants()<br>
App.Do( Environment, 'StartForeignWindow', {<br>
'WindowHandle': int(Wnd.winfo_id())<br>
} )<br>
Wnd.mainloop()
```
App.Do( Environment, 'StartForeignWindow', { 'WindowHandle': 0 } )

#### <span id="page-41-0"></span>**Description**

One of the more powerful features of scripts is that they can contain their own GUI. This makes it possible to write scripts that gather complex data from the user. However, the interaction of a script dialog and PSP is rather problematic. Since the dialog is not properly a child of PSP, PSP is perfectly happy if the dialog ends up behind PSP. Also, while the dialog is up the PSP UI is not running, so menu items and toolbars don't update properly.

Finally, if PSP attempts to start a new script while a dialog window is running the Python interpreter is in an undefined state and the program will crash.

This command exists to deal with these issues. The parameter is the Win32 window handle of the dialog being displayed. For a Tkinter dialog, this is returned by the winfo id() method. For a wxWindow, use the GetHandle() method.

So long as the window identified in the call to *StartForeignWindow* exists, PSP will ensure that it remains on top of the application, and it will keep the PSP UI updating. While a foreign window is running, PSP will disable running scripts, loading presets, and loading brush tips.

PSP will automatically terminate the foreign window state as soon as the identified window is destroyed. You can also manually terminate the state by calling *StartForeignWindow* again with a window handle of zero.

If dialogs are not bracketed by calls to *StartForeignWindow,* PSP will allow a second script to be launched, which will usually crash the application.

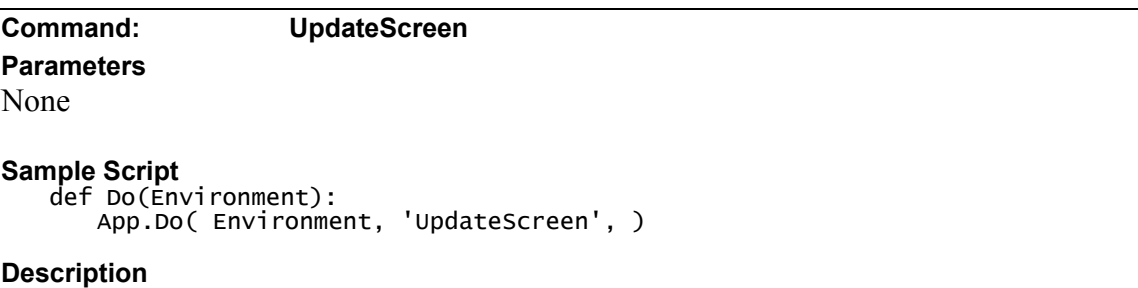

Normally when a long script executes the screen is not updated until the script finishes or about once a second. 'UpdateScreen' forces the screen to redraw.

#### **Command: MsgBox**

#### **Parameters**

Buttons – a constant (App.Constants.MsgButtons) with the values OK, OKCancel or YesNo

Icon – a constant (App.Constants.MsgIcons) with the values Info, Question, or Stop.

Text – the text displayed in the box.

<span id="page-42-0"></span>The return value is the button pressed.  $OK/Yes = 1$ , No/Cancel = 0

#### **Sample Script**

```
from JascApp import * 
def ScriptProperties(): 
    return { 
 'Author': 'Command Debugger', 
 'Copyright': 'Copyright 2002 Jasc Software Inc., All rights reserved', 
 'Description': 'Automatically generated by command debugger' 
        } 
def Do(Environment): 
 ButtonTypes = ('Cancel/No','OK/Yes' ) 
 result = App.Do(Environment, 'MsgBox', { 
                'Buttons': App.Constants.MsgButtons.OK, 
 'Icon': App.Constants.MsgIcons.Info, 
 'Text': 'This is an OK button with an informational icon', 
 })
 print 'You pressed ', ButtonTypes[ result ] 
    print 
    result = App.Do(Environment, 'MsgBox', { 
               'Buttons': App.Constants.MsgButtons.OKCancel,
 'Icon': App.Constants.MsgIcons.Question, 
 'Text': 'This is OK and Cancel buttons with an question mark 
icon', 
               })
    print 'You pressed ', ButtonTypes[ result ] 
    print 
    result = App.Do(Environment, 'MsgBox', { 
                'Buttons': App.Constants.MsgButtons.YesNo, 
 'Icon': App.Constants.MsgIcons.Stop, 
 'Text': 'This is Yes and No buttons with a stop sign icon', 
 })
 print 'You pressed ', ButtonTypes[ result ] 
    print
```
#### **Description**

This command just provides a simple way of displaying a message box. The user can control the text, the caption, the icon and the buttons displayed. The return value is the button that was pressed.

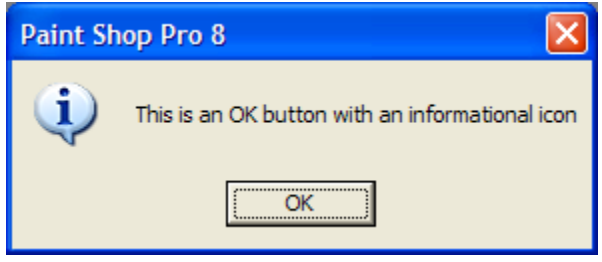

#### **Command: GetString**

#### **Parameters**

DefaultText – the text that is initially shown in the dialog

DialogTitle – text shown in the title bar of the dialog

Prompt – a string shown above the edit box

MaxLength – the maximum length of the string allowed. If this is shorter than the DefaultText then it is automatically increased to be as long as the default text.

```
Sample Script 
from JascApp import * 
def ScriptProperties(): 
     return { 
 'Author': 'Joe Fromm', 
 'Copyright': 'Copyright © 2002 Jasc Software Inc., all rights
reserved.',
 'Description': 'Exercise the get string command', 
 'Host': 'Paint Shop Pro 8', 
 'Host Version': '8.00 Alpha 20020924.08' 
         } 
def Do(Environment): 
 Result = App.Do( Environment, 'GetString', { 
 'DefaultText': 'Hello World', 
 'DialogTitle': 'This should be the title', 
 'Prompt': 'This is a fairly long prompt string that will probably wrap
around to a second line', 
 'MaxLength': 25
     }) print Result[ 'OKButton' ] print Result[ 'EnteredText' ]
Result = App.Do( Environment, 'GetString', {<br>'DefaultText': 'Silent Mode',<br>'DialogTitle': 'Foobar',<br>'Prompt': 'Short entry',
 'MaxLength': 25, 
         'GeneralSettings':
             eraISettings': {<br>'ExecutionMode': App.Constants.ExecutionMode.Silent
              } 
         })
 print Result[ 'OKButton' ] 
 print Result[ 'EnteredText' ]
```
This command brings up a simple dialog box that contains an edit box and prompt. The user types in a string and presses OK or Cancel.

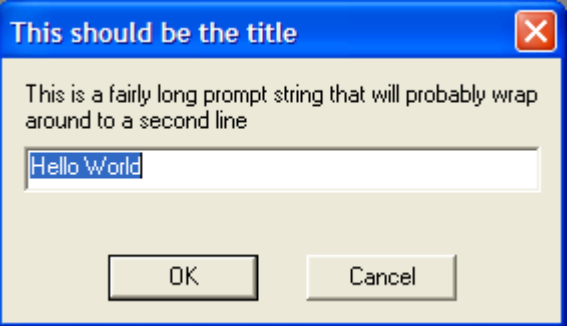

The return is a dictionary containing two keys:

OKButton – App.Constants.Boolean.true if the OK button was pressed.

EnteredText – the text entered by the user. If the user pressed cancel then the input text will be returned unchanged.

If the execution mode is set to silent then the dialog is suppressed and the default string is returned unchanged.

#### <span id="page-44-0"></span>**Command: GetNumber**

#### **Parameters**

DefaultValue – the initial value in the JNE (between  $-1,000,000$  and 1,000,000, default 1)

MinValue – the minimum value allowed (between  $-1,000,000$  and  $1,000,000$ , default 0) MaxValue - the maximum value allowed (between –1,000,000 and 1,000,000, default 100)

DialogTitle – text shown in the title bar of the dialog (default is "Enter a Number") Prompt – text shown above the JNE (default is "Number:")

GetInteger – boolean, true if input is limited to integers. (defaults to true) LogarithmicSlider – boolean, true if the popout slider should use a logarithmic scale. (defaults to false)

#### **Sample Script**

```
from JascApp import * 
def ScriptProperties():<br>return {<br>'Author': 'Joe Fromm', 'Copyright © 2002 Jasc Software Inc., all rights<br>'Copyright': 'Copyright © 2002 Jasc Software Inc., all rights
reserved.', 'Description': 'Exercise the get string command', 'Host': 'Paint Shop Pro 8', 
         "Host': 'Paint Shop Pro 8',<br>'Host': 'Paint Shop Pro 8',<br>'Host Version': '8.00 Alpha 20020924.08'
         } 
def Do(Environment): 
     Result = App.Do( Environment, 'GetNumber', { 
          'DefaultValue': 25.3, 
 'MinValue': 1,
 'MaxValue': 202, 
 'DialogTitle': 'GetNumber - foobar',
 'Prompt': 'Prompt from script', 
 'GeneralSettings': { 
 'ExecutionMode': App.Constants.ExecutionMode.Default 
 } 
 })
 print Result[ 'OKButton' ] 
 print Result[ 'EnteredNumber' ] 
     Result = App.Do( Environment, 'GetNumber', { 
         'DefaultValue': 2318,
 'MinValue': 100, 
'MaxValue': 125000,<br>'DialogTitle': 'Get a large number',
 'GetInteger': App.Constants.Boolean.true, 
          'LogarithmicSlider': App.Constants.Boolean.true, 
          'Prompt': 'Enter a floating point number that has no bearing on 
absolutely anything', 
 'GeneralSettings': { 
 'ExecutionMode': App.Constants.ExecutionMode.Default 
 } 
 })
 print Result[ 'OKButton' ] 
 print Result[ 'EnteredNumber' ]
```
#### **Description**

This displays a dialog box containing a JNE and a user defined prompt:

<span id="page-45-0"></span>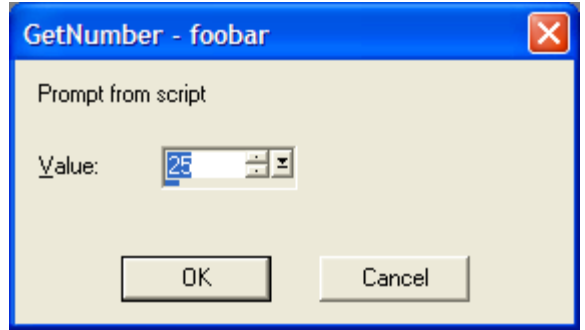

Like the GetString command, it returns a dictionary that contains the returned number and which button was pressed. This does some sanity checking on parameters – if min is greater than max the two parameters are inverted. Logarithmic sliders are automatically turned off if either min or max is less than zero.

**Command: ScriptWndAutoShow**

#### **Parameters**

Enable – a boolean value. True to enable auto show, false to disable it.

#### **Sample Script**

```
 Result = App.Do( Environment, 'ScriptWndAutoShow', 
 { 'Enable': App.Constants.Boolean.true } ) 
 print 'Script window auto show enabled, previous value was ', Result
```
#### **Description**

By default the script output window turns on its visibility whenever any data is written to sys.stderr. The assumption is that script errors are something that the user needs to know about, so displaying the window is a good thing. However, there are cases where errors are expected and handled normally. In these cases it is desirable to disable the auto show capability.

The parameter is a boolean that controls whether auto show is on or off. The return of the command is the previous state of the flag.

**Command: ScriptWndClear Parameters**  None **Sample Script**  App.Do( Environment, 'ScriptWndClear' ) **Description** 

This command simply clears the script output window. There are no parameters.

**Command: SelectDocument Parameters** 

SelectedImage – The relative index of the document to select, or zero to select the currently active document. The index of the document is relative to the current target document in opening sequence. For example: Say you opened four documents in the following order: "Doc A", "Doc B", "Doc C", and "Doc D". Now let's say "Doc C" was active when you executed a script. "Doc C" would be the current target document for the script. To set "Doc A" to be the target you would set the parameter to  $-2$ . Setting the parameter to 1 would set "Doc D" as the target. Note: this index is relative to the scripts current target document. The following flow shows this using the documents opened in the example above:

Script started with "Doc C" active. So "Doc C" is the script's target document. "SelectDocument" called with a parameter of -2. "Doc A" becomes the target. "SelectDocument" called with a parameter of 3. "Doc D" becomes the target. "SelectDocument" called with a parameter of -2. "Doc B" becomes the target. "SelectDocument" called with a parameter of 1. "Doc C" becomes the target.

Strict – Boolean value of True / False. If set to true and the requested document can't be found an error will be returned stopping the script. If set to false and the requested document can not be found then the script's target document will remain unchanged, no error will reported, and the script will continue to execute.

#### **Sample Script**

```
# Set the currently active document to be the script new target document 
App.Do( Environment, 'SelectDocument', {<br>'SelectedImage': 0,<br>'Strict': App.Constants.Boolean.false } )
# Set the document opened after the current target document to be the 
# new target document 
App.Do( Environment, 'SelectDocument', {<br>'SelectedImage': 1,<br>'Strict': App.Constants.Boolean.false } )
```
#### **Description**

This command will select a new document for the script to operate on. Whatever document was active (had focus) when a script is executed, becomes the "target" document for the script. Any commands that are executed in the script are applied to the scripts target document. A script can change its' target document by using the "SelectDocument" command.

Active document vs. Target document. The active document is the document that is active or currently has input focus. The target document is the same as the active document at the moment the script is executed. Once the script is running the active and target documents can be different. For example: If the user has two documents opened and executes a script on the  $1<sup>st</sup>$  document, and then clicks on the  $2<sup>nd</sup>$  document. The script will continue to operate on the  $1<sup>st</sup>$  document. "SelectDocument" can also be used to select the currently active document as the script's target document by passing a 0 for the "SelectedImage" parameter.

<span id="page-47-0"></span>**Command: SelectTool** 

#### **Parameters**

Tool – the name of the tool to select

The return value is the name of the tool that was previously selected

#### **Sample Script**

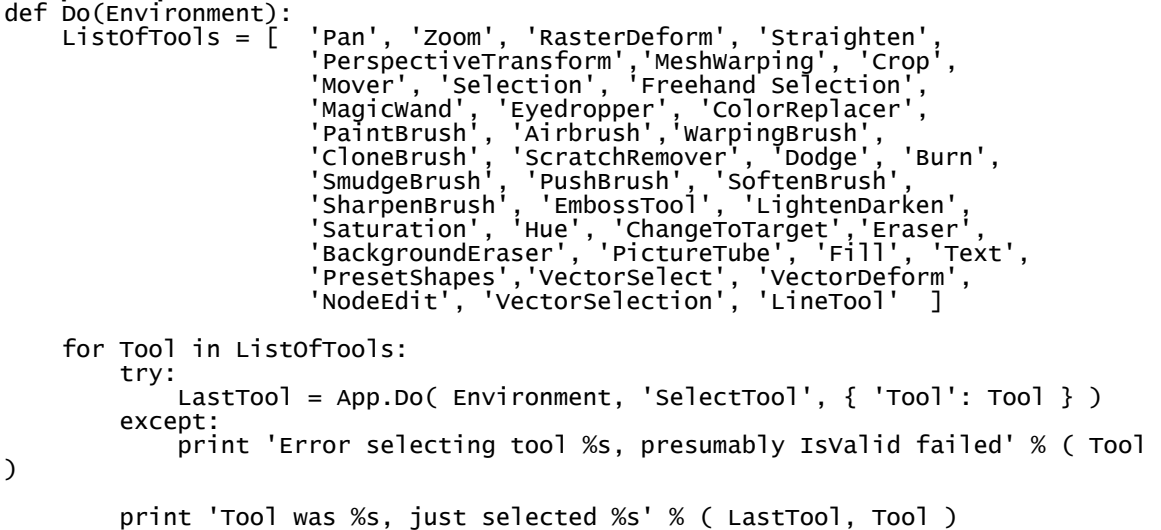

#### **Description**

This command allows a script to change the active tool. Tool changes are not recorded, but for blueprints, GUI automation or tutorial purposes it is desirable to allow setting a tool via script.

The return value is the name of the tool active before the command was executed. This name can be used to restore the active tool via another call to SelectTool. (Though calling SelectPreviousTool will do the same thing without having to track it manually).

If the tool name passed in is blank, the current tool is returned without selecting a new one.

**Command: SelectPreviousTool Parameters** 

```
None
```
#### **Sample Script**

 NewTool = App.Do( Environment, 'SelectPreviousTool' ) print 'After previous tool, tool is %s' % (NewTool)

#### **Description**

This command selects the previous tool in the history list. It is valid only when a document is open and there is a previous tool to select. It returns the name of the tool that was active before the command was executed.

<span id="page-48-0"></span>Next tool/previous tool act like undo redo on tool selects. PSP stores the ID of the last 100 tools used in a FIFO list. You can move forward and backwards through the list until such time as you select a new tool by means of something other than previous/next. At that point any tools forward in history (i.e. redo) are purged.

As an example, suppose you select tools A, B, C, D, E, F through the GUI.

You then press previous tool three times, stepping backwards through E and D, to C. Your history list is still ABCDEF, but the current location is C. Stepping forward takes you to D.

If you manually select tool G, everything forward of D is discarded from the history list, so the history is now ABCDG. Selecting previous tool will take you to D, but E and F have been removed.

This command is not normally present on the menus but can be customized in. If on a menu it will display the name of the tool to be selected as part of its menu text when enabled.

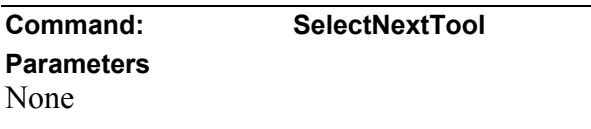

#### **Sample Script**

```
 NewTool = App.Do( Environment, 'SelectNextTool' ) 
 print 'After Next tool, tool is %s' % (NewTool)
```
#### **Description**

This command selects the previous tool in the history list. It is valid only when a document is open and there is a next tool to select. It returns the name of the tool that was active before the command was executed.

See the description of SelectPreviousTool for more details.